【課題 7-1】 曲げモーメントよる片持ち梁の応力分布は一定値ですので *x* 方 向には変化しません。したがって,たわみ *uy* は以下のような微分方程式で 表現することができます。

$$
\frac{d^2 u_y}{dx^2} = -\frac{M}{EI} = \frac{M_0}{EI}
$$
\n
$$
\downarrow \hbar \phi \sim \tau,
$$
\n(7-1.1)

$$
\frac{du_y}{dx} = \frac{M_0}{EI}x + C_1 \rightarrow u_y = \frac{M_0}{2EI}x^2 + C_1x + C_2 \qquad (7-1.2)
$$

$$
\left. \sum_{i=0}^{n} \phi_{i} \circ \phi_{i} \circ \phi_{i} \right|_{x=0} = 0, \quad u_{y} \Big|_{x=0} = 0 \quad \text{for } C_{1} = 0, C_{2} = 0
$$

すなわち

$$
u_y = -\frac{M_0}{2EI}x^2\tag{7-1.3}
$$

となります。なお,断面が長方形ですから断面二次モーメント *I* は,

として計算できます。一方,*ux* は,モーメントを発生させた荷重 W による ものですので,  $I = bh^3 / 12 = 30 \times 60^3 / 12 = 54 \times 10^4$  [mm<sup>4</sup>]

$$
u_x = \frac{Fx}{EA} \tag{7-1.4}
$$

とすることができます。

■解析結果の変位取出し 上記の結果と有限要素法の解析結果を比較す るために,「変位取出」というシートを追加し,中立軸上の変異データを取 り出すプログラムを作ります。

```
Sub 変位取出 ボタン 2 Click()
  With Worksheets("節点データ") 
   k = 1: i = 2Do While . Cells(i. 1) \langle \rangle ""
       YY = Worksheets("節点データ").Cells(i, 3) 
       If Abs (YY - 30) < 0.001 Then
        k = k + 1 Worksheets("変位取出").Cells(k, 1) = Worksheets("節点データ").Cells(i, 1) 
         Worksheets("変位取出").Cells(k, 2) = Worksheets("節点データ").Cells(i, 2) 
        Worksheets("変位取出").Cells(k, 3) = Worksheets("変位").Cells(i, 2)
        Worksheets("変位取出").Cells(k, 4) = Worksheets("変位").Cells(i, 3)
       End If 
      i = i + 1 Loop 
   End With 
End Sub
```
実行した結果は以下の(a)のとおりです。なお1行目の見出し部分と書式設 定は手操作入力です。また材料力学の結果と比較するために同じシートの O 列から S 列に以下の(b)のように定義します。

(a) 取り出した中央軸のデータ (b) 比較のための式定義

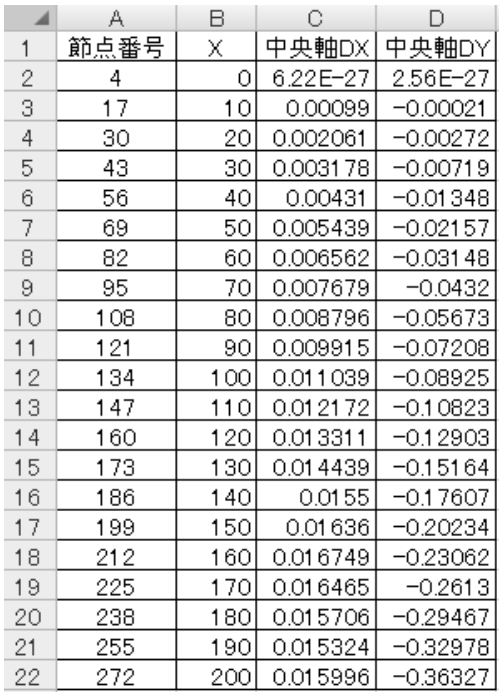

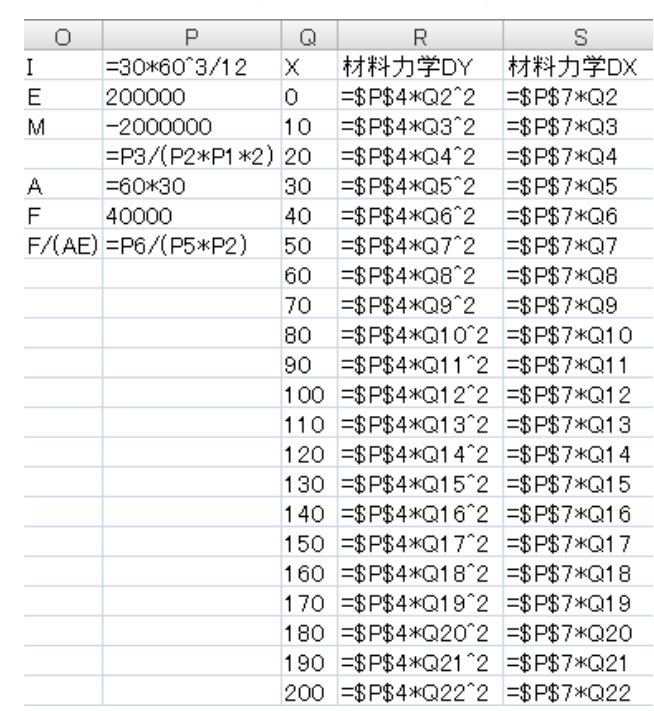

■比較結果 グラフ化すると, Y 方向変位は材料力学の結果とほぼ一致し

ているのが分かります。

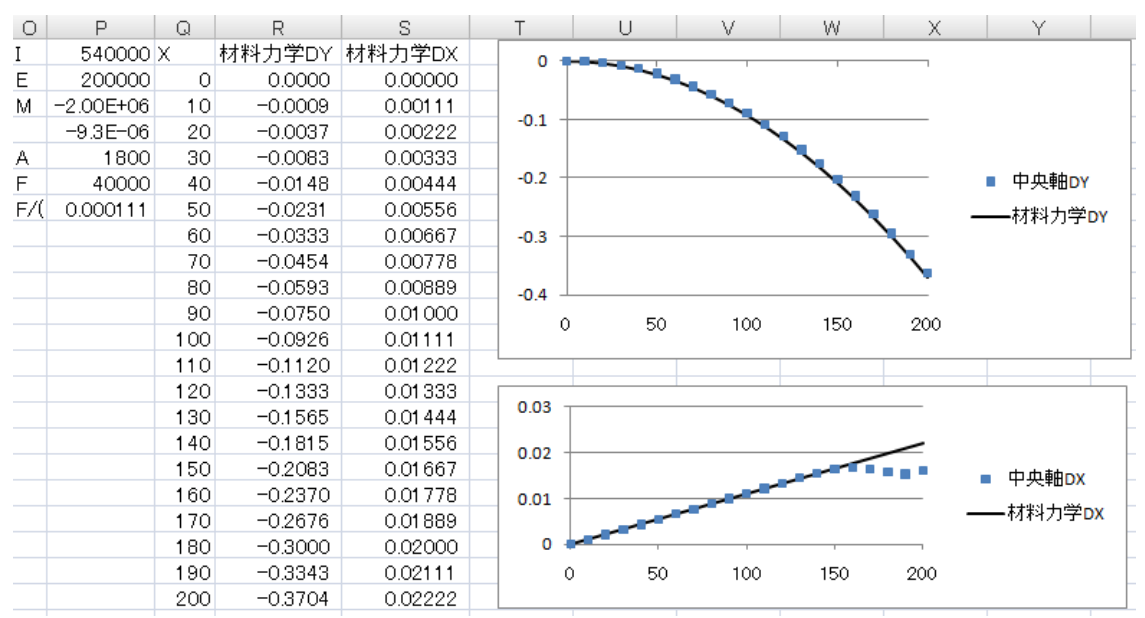

一方, X 方向変位は、先端部分がわずかにずれています。この理由は、有限

要素法のモデル化では,突起の先端部分に横方向の荷重をかけているため中 央軸付近の変位が少なくなっているせいです。梁の先端部分(材料力学での 計算箇所のみ)の変位を取り出してグラフ化すると,以下のように中央軸か ら僅かに外れた箇所が材料力学の結果に一致する様子がわかります。

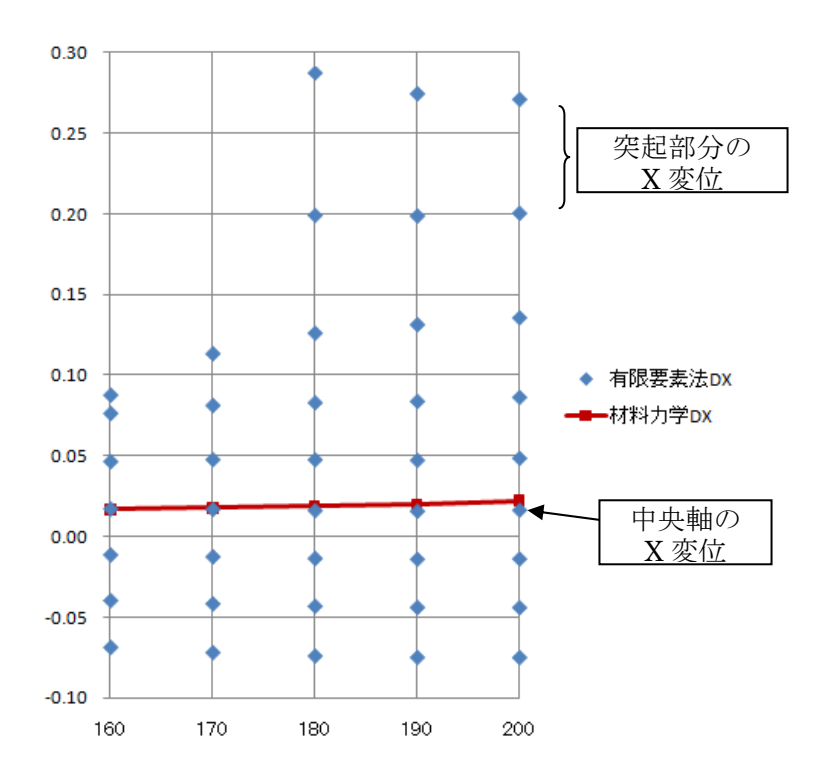